**SJ50-01**

## **S E R V I C E N**

 Supersedes: N5065A001-01A N5065A002-01A N5065A002-02

Agilent SJ50 Optical Board Test System Model: N5065A Options 001 and 002

**Serial Numbers: All** 

**The use of SJ inspection GUI version 4.07 requires that the AWA GUI be opened in the background at certain times. However, on some versions of the AWA paragon firmware there is the possibility of a conflict between the SJ GUI and the AWA GUI under certain conditions.** 

**In order to resolve these potential issues, it is necessary for all systems to have their paragon firmware upgraded to either 1.18 or 2.18 or earlier than 1.7** 

**To Be Performed By: Agilent-Qualified Personnel or Customer** 

**Parts Required:**  P/N Description Qty. **5186-2190 L50i Paragon Driver 1**

## ADMINISTRATIVE INFORMATION

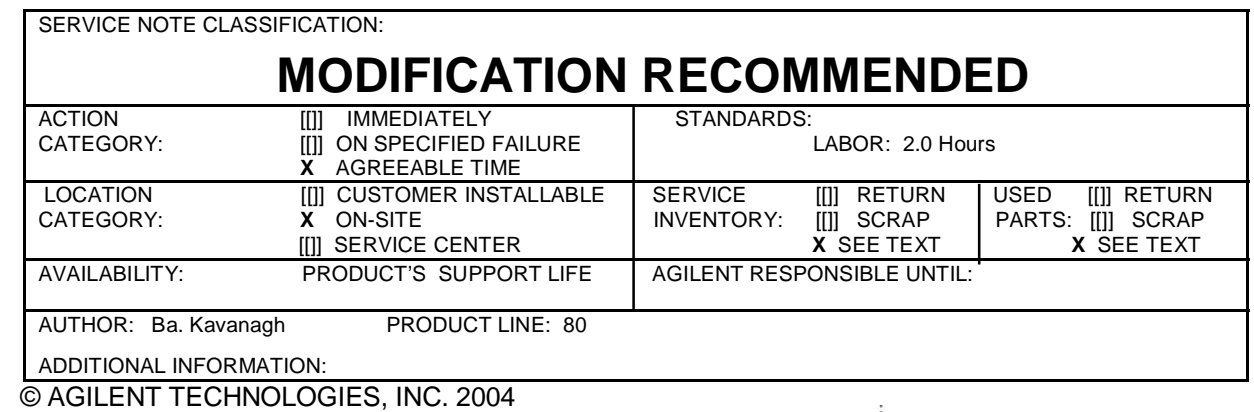

PRINTED IN U.S.A.

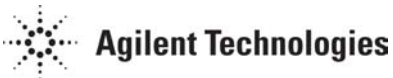

February 11, 2004

## Page 2 of 5 SJ50-01

Steps

This service note is designed to help the user determine which version of paragon firmware their system is running and what actions, if any, are required to rectify the potential conflict situation.

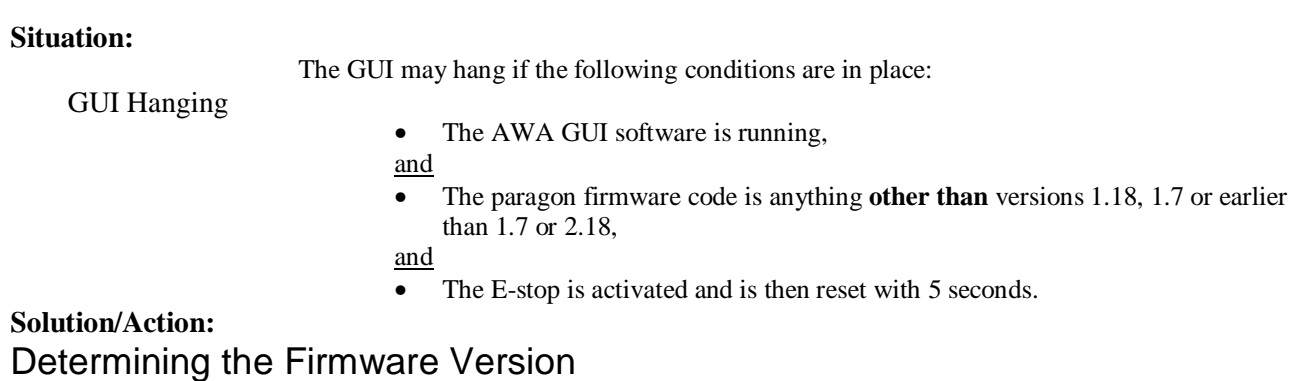

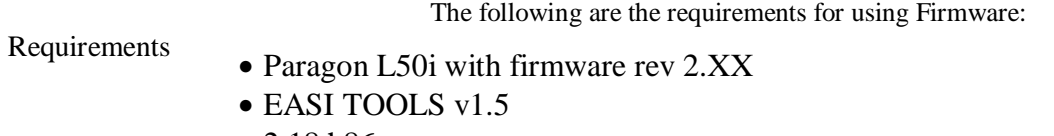

- 2.18.h86
- awa123.prg

Determine what Firmware version is running on your system using the following steps:

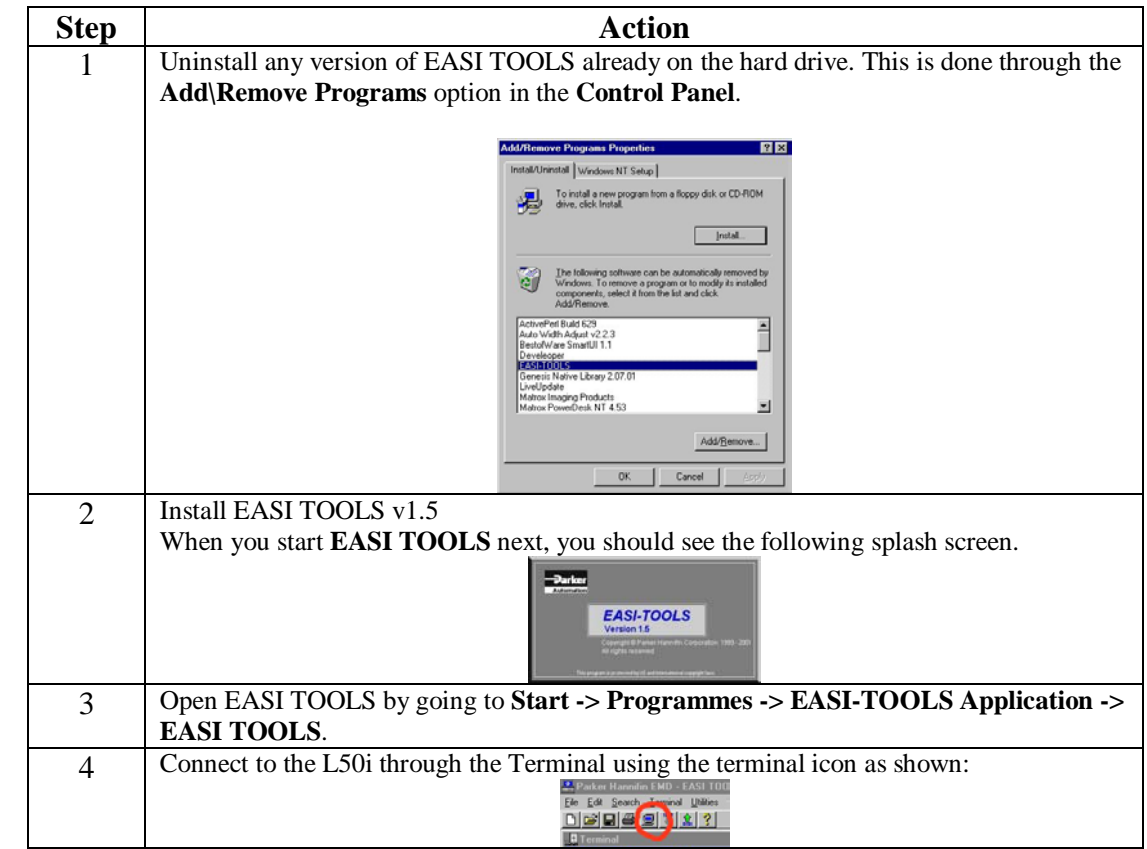

Steps

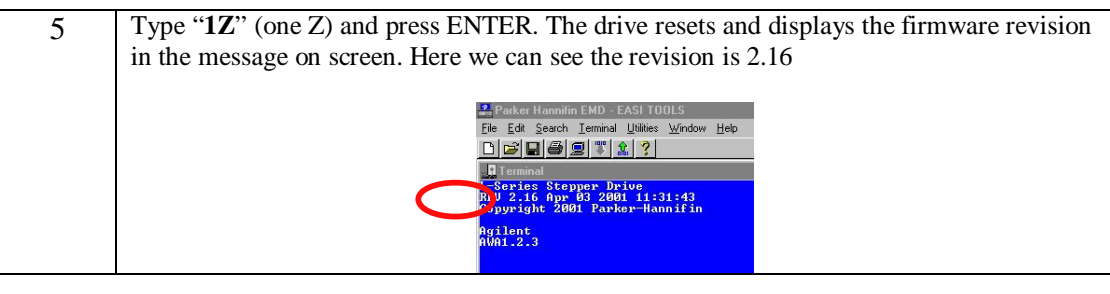

## Upgrading Firmware from Version 2.XX to Version 2.18

Upgrade the Firmware from version 2.XX to version 2.18 using the following steps:

**Step Action** 1 Check the Firmware version using the steps outlined in Determining the Firmware Version. If you need to upgrade, continue to step 2. 2 Press **Ctrl-Alt-P** on the keyboard. Release the **P** and you are prompted with the following message: Parker Hannifin EMD - EASI TOOLS File Edit Search Terminal Utilities Window Help  $D = |E|$   $\oplus$   $|E|$   $\stackrel{m}{\sim}$   $|2|$   $\stackrel{m}{\sim}$ **I** Termina L-Series Stepper Drive<br>REU 2.16 Apr 03 2001 11:31:43<br>Copyright 2001 Parker-Hannifin Agilent<br>AWA1.2.3 **EASI TOOLS**  $\mathbf{x}$ This operation will erase and replace  $\bf i)$ the indexer firmware! Do you still want to proceed?  $\sqrt{\frac{Yes}{I}}$  No

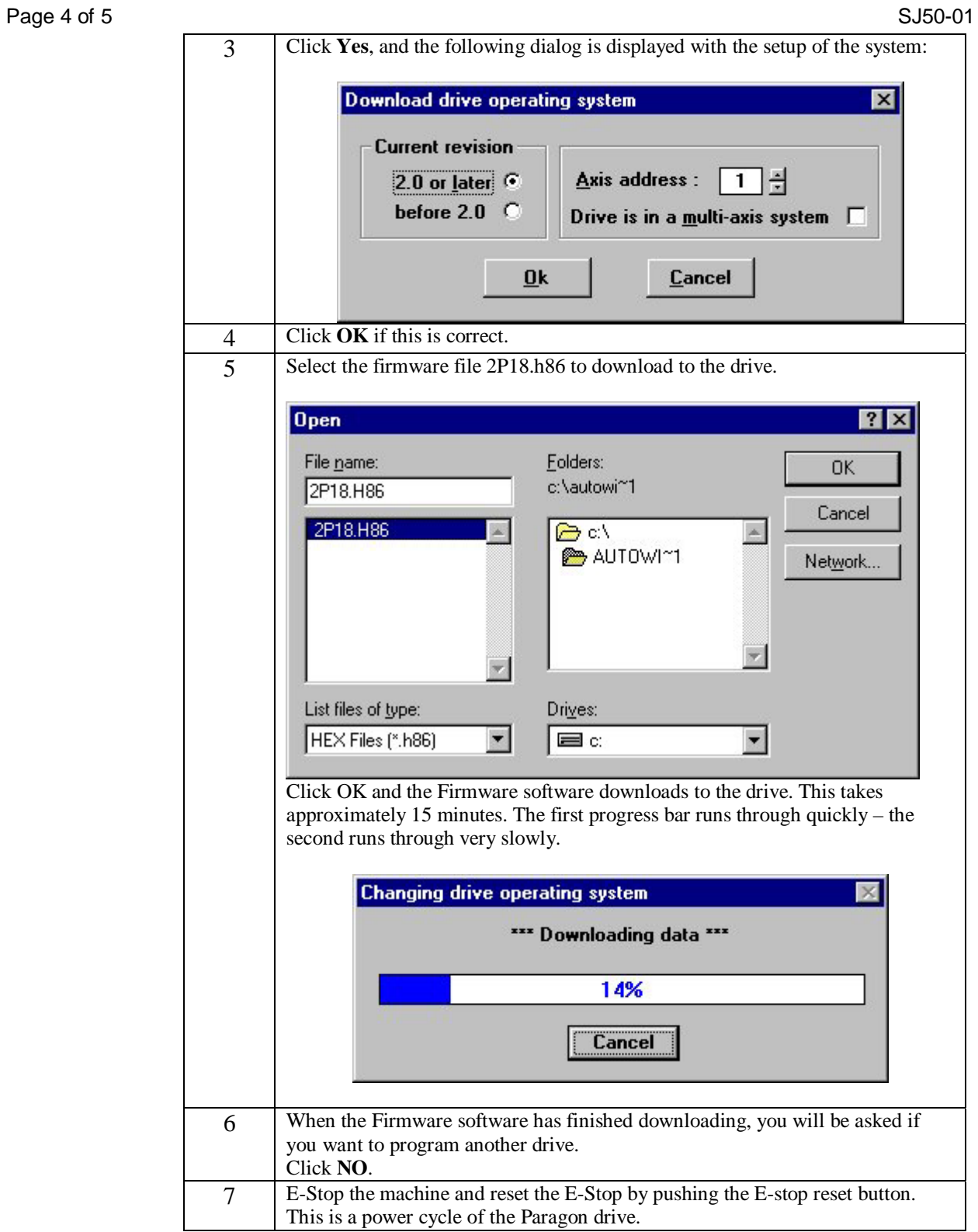

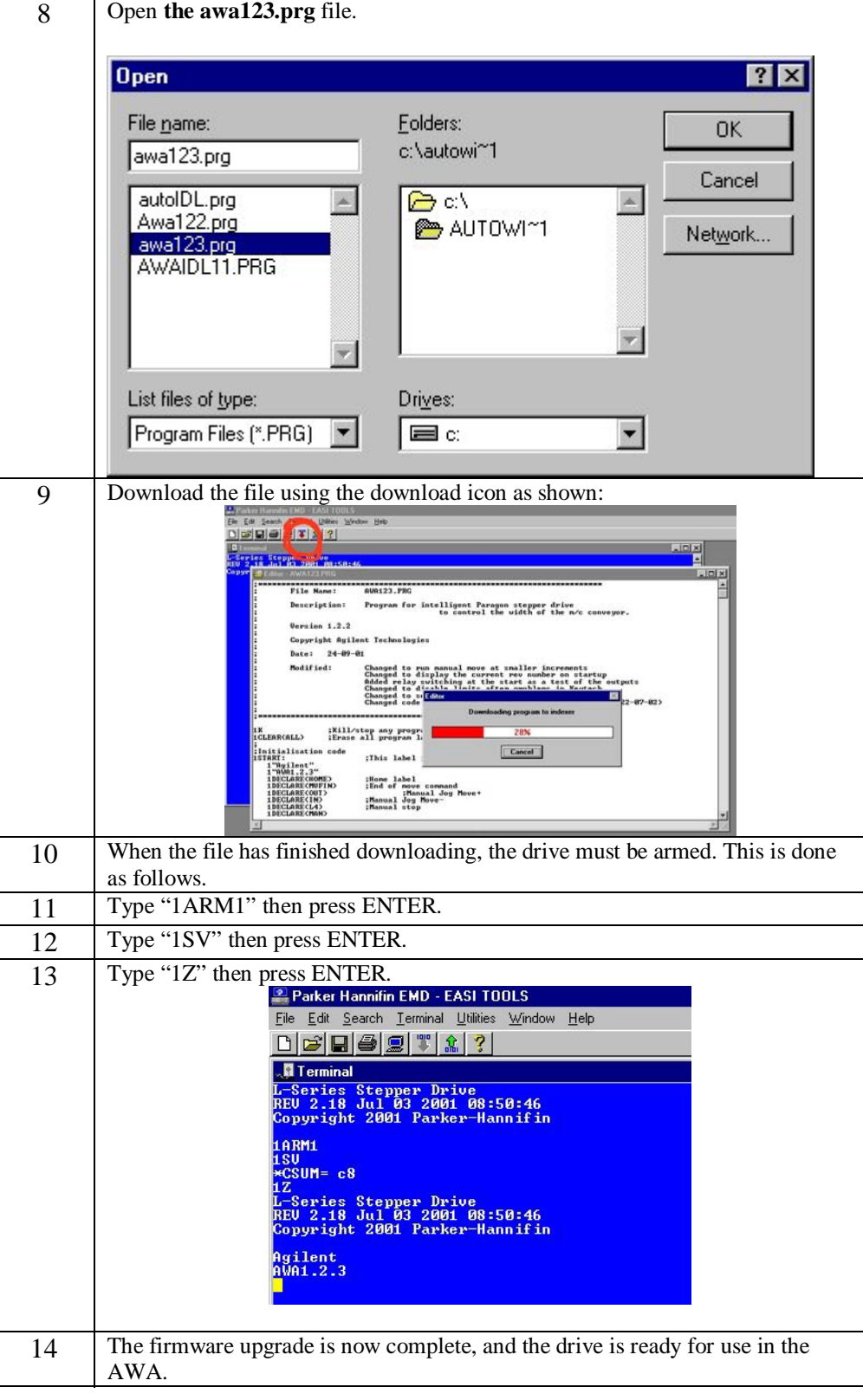